## **DOSTrace**

Peter Stuer

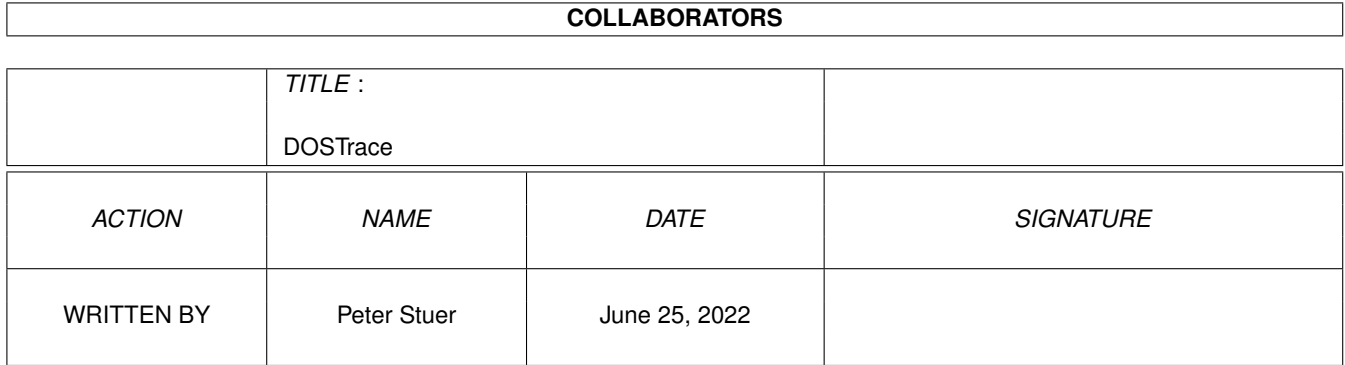

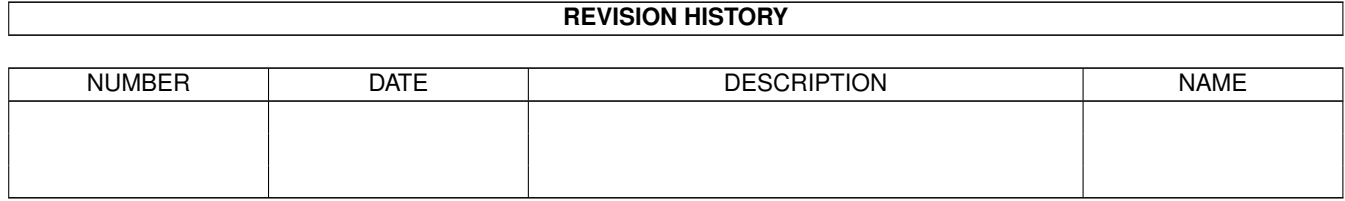

# **Contents**

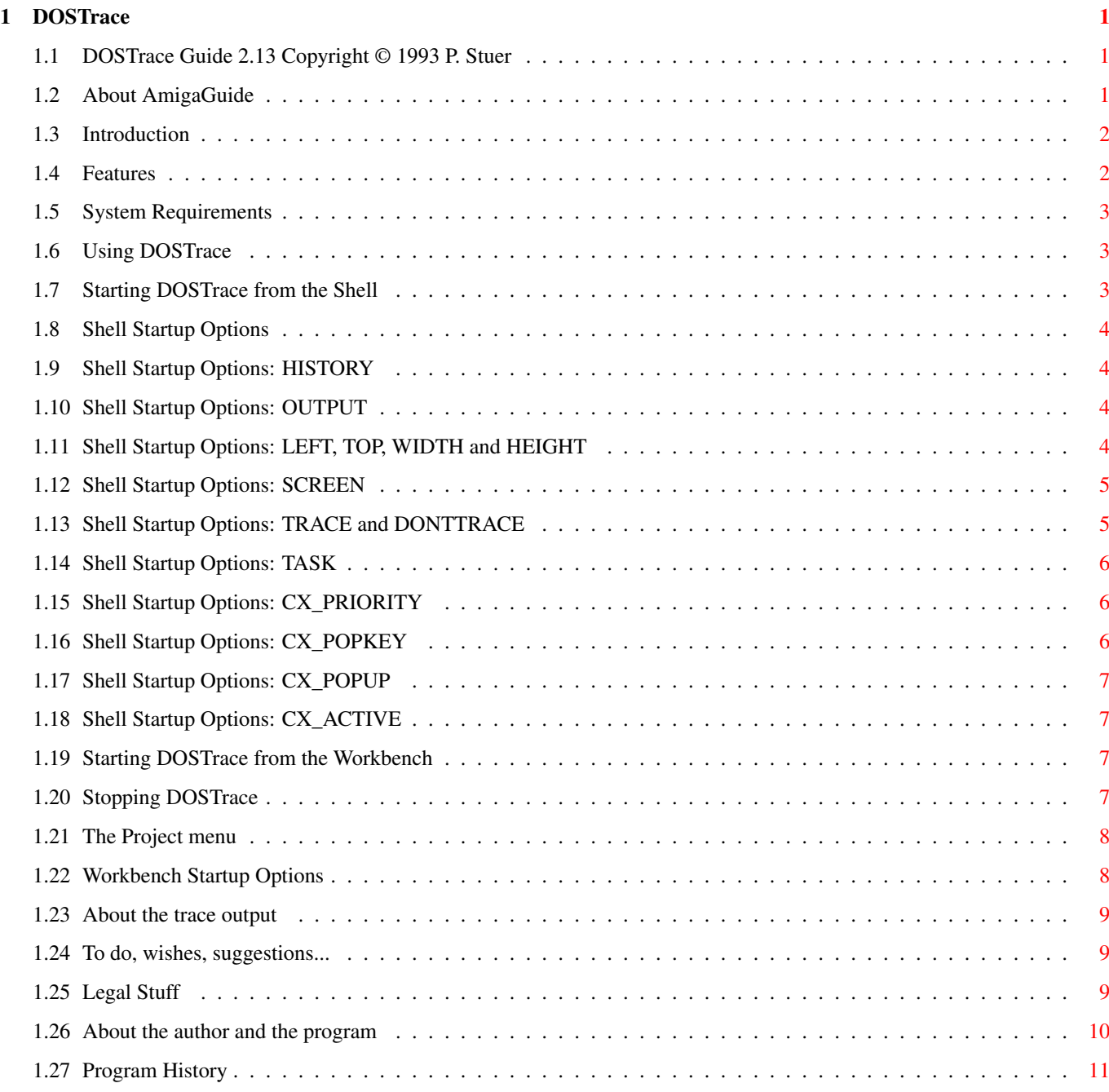

## <span id="page-3-0"></span>**Chapter 1**

# **DOSTrace**

## <span id="page-3-1"></span>**1.1 DOSTrace Guide 2.13 Copyright © 1993 P. Stuer**

Table of Contents:

Welcome to the DOSTrace AmigaGuide®. Select any of the following

topics and follow the links to other subjects as you please:

[1](#page-4-2) Introduction

[2](#page-4-3) Features

- [2](#page-5-3) System requirements
- [3](#page-5-4) Using DOSTrace
- [4](#page-6-4) About the trace output
- [5](#page-11-3) To do, wishes, suggestions

[6](#page-11-4) Legal Stuff

- [7](#page-12-1) About the author and the program
- [8](#page-13-1) Program History

## <span id="page-3-2"></span>**1.2 About AmigaGuide**

Contents - Display the Table of Contents document for the current database. Index - Display the index document for the current database. Help - Display the help document for the current database. If the database doesn't have a Help document of its own, then the global Help database will be used instead. Retrace - Go back to the previous node. Browse - Step through the documents in sequential order, in the order they appear in the database.

## <span id="page-4-0"></span>**1.3 Introduction**

<span id="page-4-2"></span>DOSTrace is a program that allows you to monitor what AmigaDOS is doing while you are working with your Amiga. You can watch which files your programs use, if they find all the files they require, where they are looking for them and much other activity of that kind. If this sounds familiar to you, you must be one of the many SnoopDos users in the Amiga community. This tool was written to replace SnoopDos. It shows you a lot more information than SnoopDos and it does this in a verbose way. SnoopDos is written by Eddy Carroll and freely distributable.

### <span id="page-4-1"></span>**1.4 Features**

<span id="page-4-3"></span>DOSTrace monitors a lot more AmigaDOS activity than SnoopDOS. Currently the following functions can be monitored: AddBuffers LoadSeg (InternalLoadSeg, NewLoadSeg) Close Lock CreateDir MakeLink CurrentDir Open DeleteFile ParentDir DeviceProc Read ExAll Rename Examine SetComment ExamineFH SetOwner Execute StartNotify FRead SystemTagList FWrite UnLock GetDeviceProc Write Info You can specify which functions DOSTrace should monitor. DOSTrace saves the trace information it gathers as session history. It provides a scrollbar which enables you to scroll through the [session history](#page-6-5) . DOSTrace is also a [commodity](#page-9-4) . You can specify a [hotkey](#page-8-3) to show or hide the output window. DOSTrace can open on any public [screen](#page-7-2) . DOSTrace can trace a single [task](#page-8-4) specified by the user.

## <span id="page-5-0"></span>**1.5 System Requirements**

<span id="page-5-3"></span>DOSTrace should run on any Amiga system with at least 512K RAM and one disk-drive. DOSTrace requires KickStart v2.04 or higher to run. Special care has been taken in the program design to make the program work with 68020, 68030 and 68040 processors without sacrificing 68000 compatibility. DOSTrace also requires the ReqTools.library v38 or higher. ReqTools is copyright © 1992, 1993 by Nico François. DOSTrace is KickStart 3.0 compatible and aware. It will show you some of the new features available with this version of the operating system. Should you have any trouble running DOSTrace on your machine,

please contact me with the full specifications of your machine, that is KickStart version, model, expansion boards etc...

## <span id="page-5-1"></span>**1.6 Using DOSTrace**

<span id="page-5-4"></span>You can be start DOSTrace from the CLI/Shell or the Workbench. DOSTrace will always check to make sure it is not already running. If so, the copy of DT that is already running will be notified and its window will open or come to the front. The second copy will exit quietly. [Starting DOSTrace from the Shell](#page-5-5) [Shell Startup Options](#page-6-6) [Starting DOSTrace from the Workbench](#page-9-5) [Workbench Startup Options](#page-10-2) [Stopping DOSTrace](#page-9-4) [Project menu](#page-10-3)

## <span id="page-5-2"></span>**1.7 Starting DOSTrace from the Shell**

<span id="page-5-5"></span>To start DOSTrace from the Shell simply type: 1> DOSTrace followed by a return. If you want to continue using the Shell while DOSTrace is running, you need to prepend the Run command before DOSTrace as follows: 1> run DOSTrace If DOSTrace is succesful in initializing itself, you see the DOSTrace window and will start monitoring AmigaDOS.

## <span id="page-6-0"></span>**1.8 Shell Startup Options**

<span id="page-6-6"></span>DOSTrace can be started with various options. If you run DOSTrace with a questionmark (?) as argument you'll get the argument template. [HISTORY](#page-6-5) /N/K, [OUTPUT](#page-6-4) /K, [LEFT](#page-6-7) /N/K, [TOP](#page-6-7) /N/K, [WIDTH](#page-6-7) /N/K, [HEIGHT](#page-6-7) /N/K, [SCREEN](#page-7-2) /K, [TRACE](#page-7-3) /K, [DONTTRACE](#page-7-3) /K, [TASK](#page-8-4) /K, [CX\\_PRIORITY](#page-8-5) /N/K, [CX\\_POPKEY](#page-8-3) /K, [CX\\_POPUP](#page-9-6) /K, [CX\\_ACTIVE](#page-9-7) /K

## <span id="page-6-1"></span>**1.9 Shell Startup Options: HISTORY**

#### <span id="page-6-5"></span>**HISTORY**

This option tells DOSTrace how many lines of history it should keep. Use 0 to disable the history feature. The default number of history lines is 256.

## <span id="page-6-2"></span>**1.10 Shell Startup Options: OUTPUT**

#### <span id="page-6-4"></span>OUTPUT

With this option you can direct the trace information to some other AmigaDOS device of file in addition or in place of the information being displayed in the window. If you have a debugging terminal attached to the serial port you could use 'DOSTrace OUTPUT=AUX:' to have all trace information appear at the terminal. A special symbol is DEBUG. 'OUTPUT=DEBUG' will output all trace information to the serial port at 9600 baud.

## <span id="page-6-3"></span>**1.11 Shell Startup Options: LEFT, TOP, WIDTH and HEIGHT**

#### <span id="page-6-7"></span>LEFT

This option specifies the left position of the DOSTrace output window in pixels. By default, the leftedge will be zero  $(0)$ . TOP This option specifies the top position of the DOSTrace output window in pixels. By default, DOSTrace will open its window 1 pixel under the screen title bar. **WIDTH** This option specifies the width of the DOSTrace output window in pixels. By default, DOSTrace will open a window that is as wide as the visible width of the public screen it is appearing on.

#### HEIGHT

This option specifies the height of the DOSTrace output window in screen lines. By default, DOSTrace will open a window that is as high as the visible height of the public screen it is appearing on, without overlapping the title bar.

## <span id="page-7-0"></span>**1.12 Shell Startup Options: SCREEN**

#### <span id="page-7-2"></span>**SCREEN**

If you do not use this option, DOSTrace will open on the default public screen which is most of the times the Workbench screen. DOSTrace will try to open on the public screen whose name is specified after this argument.

## <span id="page-7-1"></span>**1.13 Shell Startup Options: TRACE and DONTTRACE**

#### <span id="page-7-3"></span>TRACE/DONTTRACE

By specifying a trace mask using the TRACE parameter you can determine which AmigaDOS functions DOSTrace will actually trace. The trace mask consists of a string of characters. The function corresponding to the character will be traced. Use the following characters (case sensitive): A: AddBuffers M: LoadSeg B: CreateDir N: Lock C: CurrentDir O: MakeLink D: DeleteFile P: NewLoadSeg E: DeviceProc Q: Open F: ExAll R: ParentDir G: Examine S: Rename H: ExamineFH T: SetComment I: Execute U: SetOwner J: GetDeviceProc V: StartNotify K: Info W: SystemTagList L: InternalLoadSeg X: Close Y: UnLock a: Read c: FRead

#### b: Write d: FWrite

For example, TRACEMASK=CDMNQI will only trace the AmigaDOS functions that SnoopDOS 1.7 traces. By default, DOSTrace monitors all AmigaDOS functions it knows about. Specifying a trace mask for DONTTRACE will make DOSTrace ignore the functions that you specify here. For example, DONTTRACE=abcd will cause the many read/write operations some programs make not to show. The DONTTRACE trace mask always takes precedence over the TRACE trace mask.

## <span id="page-8-0"></span>**1.14 Shell Startup Options: TASK**

#### <span id="page-8-4"></span>TASK

If you want to trace the dos operations of a particular task, this option will allow you to specify the address of that task. For example, DT TASK=\$0786ecc8 will only show the activity of the program that has its Task/Process structure at address \$0786ECC8. The dollar sign (\$) is optional and the number is case-insensitive.

When DOSTrace is already running, you can use the "Task" menuitem of the "Project" menu.

The name of the task currently being traced will be shown in the title bar of the DOSTrace window.

To stop tracing a particular task, select the "Task" menuitem of the "Project" menu and clear the address shown there. If you then select "Ok", the title bar will reset and DOSTrace will continue to trace all tasks.

See also [To do](#page-11-3) .

## <span id="page-8-1"></span>**1.15 Shell Startup Options: CX\_PRIORITY**

#### <span id="page-8-5"></span>CX\_PRIORITY

This option allows you to specify priority relative to the other Commodities programs. Default priority is 0.

## <span id="page-8-2"></span>**1.16 Shell Startup Options: CX\_POPKEY**

#### <span id="page-8-3"></span>CX\_POPKEY

This option allows you to change the default hot key for DOSTrace. The default hot key is 'ralt d' (right Alt key pressed with 'd').

## <span id="page-9-0"></span>**1.17 Shell Startup Options: CX\_POPUP**

#### <span id="page-9-6"></span>CX\_POPUP

If you do not want DOSTrace to open its window, you can specify the CX\_POPUP switch like this: DT CX\_POPUP=NO. By default, the DOSTrace window will open.

## <span id="page-9-1"></span>**1.18 Shell Startup Options: CX\_ACTIVE**

#### <span id="page-9-7"></span>CX\_ACTIVE

By specifying CX\_ACTIVE=NO, DOSTrace start without its tracing code enabled. By default, tracing starts immediately.

### <span id="page-9-2"></span>**1.19 Starting DOSTrace from the Workbench**

<span id="page-9-5"></span>To start DOSTrace from the Workbench, simply double-click on the DOSTrace icon to start the program or use the 'Execute Command' item from the 'Workbench' menu.

### <span id="page-9-3"></span>**1.20 Stopping DOSTrace**

<span id="page-9-4"></span>You can stop DOSTrace at any time by sending it a break signal. If you started DOSTrace from the Shell, you can do this by pressing Ctrl-C.

Since DOSTrace is a commodity you can use the Exchange utility to control it. 'Show Interface' will open the DOSTrace output window 'Hide Interface' will close the DOSTrace output window The 'Active/Inactive' cycle gadget will toggle DOSTrace's activation status. When DOSTrace is active it will update it's internal history even when the output window is closed; when it is inactive, no output will occur. 'Remove' will tell DOSTrace to quit. **NOTE** 

DOSTrace will try to quit immediately. If any of the patches are still in use, it will wait until no program uses the DOSTrace patches anymore.

## <span id="page-10-0"></span>**1.21 The Project menu**

<span id="page-10-3"></span>The Project menu gives you some control over DOSTrace's behaviour while it is running. · The Active menu item DOSTrace is 'active' when it is allowed to monitor AmigaDOS operations. When this menu item is checked, DOSTrace is [active](#page-9-4) . · The Task menu item This menu item will cause a requester to pop up that asks you to enter the address of the Task/Process structure of the program you want to trace. If you enter an address that does not point to a Task structure, DOSTrace will beep the display. See also the [To Do](#page-11-3) list and the [TASK](#page-8-4) startup option. · The Clear menu item Clears the [session history](#page-6-5) and the window. · The Hide menu item Does the same as the Hide gadget of the [Exchange](#page-9-4) program. DOSTrace stays in memory and, depending on its activation status, continues to trace AmigaDOS. · The Quit menu item This causes DOSTrace to try to quit. See also [Stopping DOSTrace](#page-9-4) .

## <span id="page-10-1"></span>**1.22 Workbench Startup Options**

<span id="page-10-2"></span>You can specify the same options as explained in the paragraph [Shell Startup Options](#page-6-6) by adding tooltypes to the DOSTrace icon. NOTE If you use the CX\_POPUP and/or the CX\_ACTIVE tooltype you must specify them with '=YES' appended to them. For example, 'CX\_POPUP=YES'. Not using them defaults to CX\_POPUP=YES and CX\_ACTIVE=YES. To change the task priority of DOSTrace you can add the TOOLPRI tooltype to the DOSTrace icon. For example, adding TOOLPRI=5 will start running DOSTrace with task priority 5.

## <span id="page-11-0"></span>**1.23 About the trace output**

The information shown depends on which function is being traced but all messages have 3 components in common: Process Name The name of the process calling the AmigaDOS function. Trace Info Verbose information about the function being executed. Result Whether the call was succesfull or not (if applicable)

## <span id="page-11-1"></span>**1.24 To do, wishes, suggestions...**

- <span id="page-11-3"></span>· A listrequester to select the task that should be monitored
- · Auto-detach from the CLI
- · Keeping the same position in the session history after a resize
- · An ARexx port
- · Prefs panel
- · An alternative, less verbose output mode

## <span id="page-11-2"></span>**1.25 Legal Stuff**

#### <span id="page-11-4"></span>COPYRIGHT NOTICE

DOSTrace software and documentation are Copyright © 1993 by Peter

Stuer. All rights reserved.

#### DISCLAIMER

DOSTrace has proven to be stable in everyday use. The author is not responsible for any loss of data, damages to software or hardware that may result directly or indirectly from the use of this program. The author reserves the right to make changes to the software or documentation without notice.

#### PREFACE

This program is freeware, this means that you can copy it freely as long as you don't ask any more money for it than a nominal fee for copying. If you want to distribute this program you should keep this document with it. This program cannot be used for commercial purposes without written permission from the author.

None of the files of the DOSTrace package may be modified or

left out without permission of the author. Crunching or archiving is allowed only if none of the DOSTrace files get modified by it.

Special permission is hereby granted to include DOSTrace in Public-Domain collections such as Fred Fish's Amiga Library.

## <span id="page-12-0"></span>**1.26 About the author and the program**

<span id="page-12-1"></span>DOSTrace has been created using the Macro68 Assembler and CygnusEd Professional 3 on an Amiga A3000 25/100 with 10MB memory. The DOSTrace documentation was formatted with PRoff. If you have suggestions or remarks about this program, or if you find any bugs, please let me know. When sending in bug reports, please state exactly under what circumstances the bug occurred, what equipment was used and what happened. If possible also try to give me enough information to reproduce the bug. It is very difficult to find bugs when you don't know exactly what happened. Write to the following address: Fido : 2:292/603.7 (Peter Stuer) AmigaNet : 39:120/102.7 (Peter Stuer) NLA Net : 14:200/101.7 (Peter Stuer) UUCP : Peter.Stuer@p7.f603.n292.z2.FidoNet.Org SnailMail: Peter Stuer Beatrijslaan 2 bus 13 B-2050 Antwerpen L.O. Belgium - Europe I will also try to put the latest available version of DOSTrace on the following BBS (this may change without further notice): Great Balls Of Fire BBS ReqTools Support BBS Herman Stevens Lubbeek ADS Distribution HUB ABC Host Belgium AFN Host Belgium Tel. +32-(0)16-64.09.12 ZyXEL U1496+ 16800 BPS (N.8.1) v32bis v42bis 24-24 h. Fido Node 2:292/603 NLA Node 14:200/101.0 AmyNet 39:120/102.0

## <span id="page-13-0"></span>**1.27 Program History**

<span id="page-13-1"></span>Program History

for reporting this.

::: Version 2.13 ::: December 14, 1993 ::::::::::::::::::::::::::::::::: - BUG FIX: Fixed a small bug that caused high-ASCII characters in filenames to disappear. Thanks to Stefan Ottosson for reporting this. - BUG FIX: The session history was not redrawn if there were less lines in the session history than could be displayed. Thanks to David Nouls & Bart van Assche for reporting this. ::: Version 2.12 ::: December 6, 1993 ::::::::::::::::::::::::::: - NEW: Added trace code for [Read\(\)](#page-7-3) , [Write\(\)](#page-7-3) , [FRead\(\)](#page-7-3) and [FWrite\(\)](#page-7-3) . Thanks to Preben Nielsen for suggesting this. - NEW: [LEFT](#page-6-7) and [TOP](#page-6-7) options let you specify the left and top position of the DOSTrace window. Thanks to Preben Nielsen for suggesting this. - NEW: DOSTrace remembers the position and dimensions of its window when it shows it window again after a [Hide](#page-9-4). - NEW: You can use the following keys to control the position of the [session history](#page-6-5) : Cursor Up/Cursor Down 1 line up/down Shift Cursor Up/Cursor Down 1 page up/down Control Cursor Up/Cursor Down top/bottom Thanks to Magnus Holmgren for suggesting this. - NEW: To avoid using a ridiculously long TRACEMASK parameter if you DON'T want to see the trace results of a function, I replaced the TRACEMASK parameter with the [TRACE](#page-7-3) and [DONTTRACE](#page-7-3) parameter. - NEW: Brought the manual up to date and added more links in the AmigaGuide file. - BUG FIX: Due to register leaking DOSTrace would exit sometimes when it reopened its window after another copy of DOSTrace woke the original up. Thanks to Rafael D'Halleweyn and Magnus Holmgren for reporting this. - BUG FIX: DOSTrace ignored the [CX\\_PRIORITY](#page-8-5) argument. Thanks to Rafael D'Halleweyn for reporting this. - BUG FIX: The broker name of DOSTrace did not fit completely in the provided space by [Exchange](#page-9-4) . Thanks to Rafael D'Halleweyn

- BUG FIX: Fixed a bug that could cause a lock-up of the console

device during a refresh of the [session history](#page-6-5) . Thanks to Bart van

Assche for helping me to track it down.

::: Version 2.11 ::: Not released :::::::::::::::::::::::::::::::

- This version accidentally leaked out as ßeta.

::: Version 2.10 ::: November 15, 1993 :::::::::::::::::::::::::::

- NEW: Added trace code for Close and UnLock.

- NEW: Removed the annoying delay when quitting DOSTrace. Thanks

to Rafael D'Halleweyn for the suggestion.

- NEW: Added up/down gadgets to scroll up/down line by line.

- NEW: Added the TASK option and Task menu item (requested by

Jan Dujardin)

- NEW: Added Clear menu item to clear the history buffer while

DOSTrace is running.

- NEW: Added an Active menu item to make activating and

deactivating DOSTrace on the fly easier.

- IMPROVED: Optimized some of the core routines.

- IMPROVED: DOSTrace starts active and with the output window

open when run from the CLI.

- IMPROVED: Removed inner border to make DOSTrace more conform to the Style Guide.

- IMPROVED: Execute() and SystemTagList() now show which program

they are trying to run before the program starts running.

- IMPROVED: When DOSTrace is unable to determine the filename of

the object a DOS function is acting on it will use the name

"Unknown Object" instead.

You will notice this especially when closing or unlocking

objects that do not or incompletely support a file system like

CON:, PRT: or NIL:.

- BUG FIX: Removed a bug that caused a signal to stay allocated.

- BUG FIX: Fixed a display bug.

::: Version 2.00 ::: August 21, 1993 ::::::::::::::::::::::::::::

- Complete rewrite.

- NEW: added monitoring code for InternalLoadSeg and NewLoadSeg.

- IMPROVED: Made trace code smaller and faster.

- BUG FIX: Suppressing Workbench's background DOS operations did not work always.

- BUG FIX: I forgot (again) that some programs still wrongly

expect that D0 and D1 are equal when returning from LoadSeg.

This should fix problems with programs that use old overlay managers. ::: Version 1.00 ::: June 22, 1993 ::::::::::::::::::::::::::::::

- First release

Thanks to Nico François, Johan van Houtven, Hermans Stevens, Jan

Dujardin, Rafael D'Halleweyn, Stu Churchill, Magnus Holmgren and

Per-Anders Josefsson for testing DOSTrace.